## **Civil 3D 2019 – New Features**

# **Civil 3D 2019 – New Features Overview**

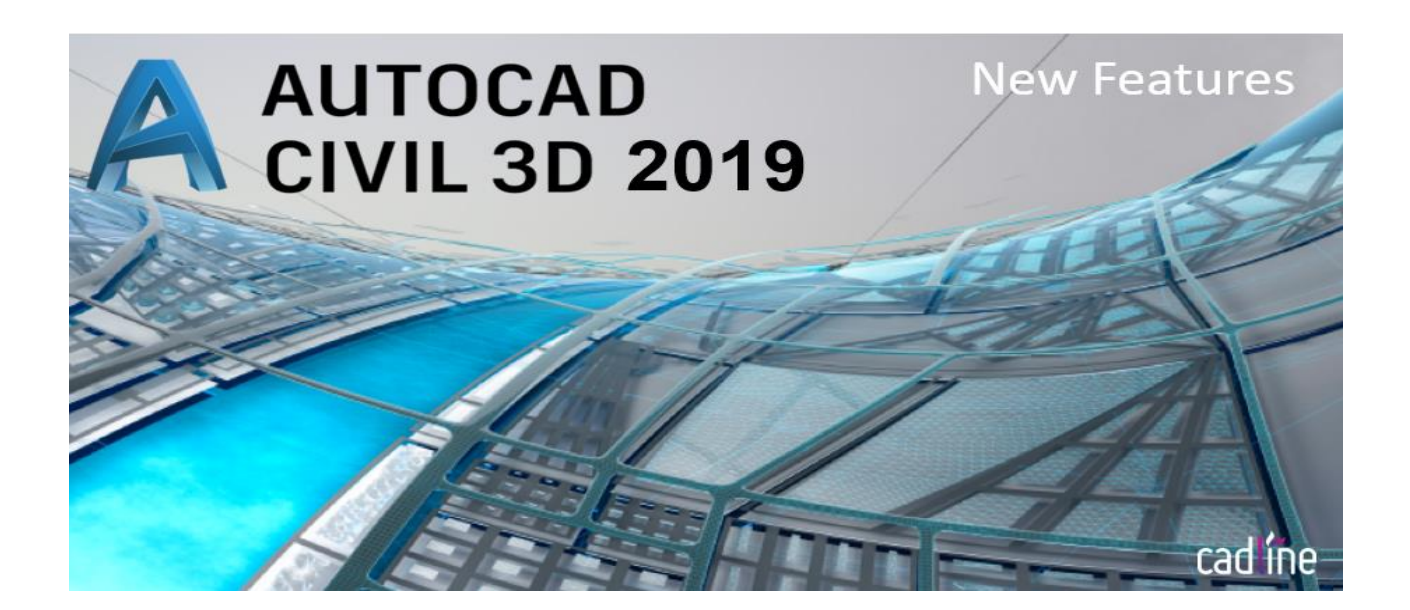

### **What's new in 2019?**

It's that time of year again where Autodesk release its new take on the design platforms. Like with any year AutoCAD 2019 has been out for a couple of weeks before we see the new version of Civil 3D.

#### **Looks**

Following in the footsteps of AutoCAD 2019 the user interface in Civil 3D has been treated to the same visual aesthetic refresh. The Panel and Tool bar buttons shared between the 2 pieces of software have been "modernised", however set side by side with the older style Civil 3D components gives a half finished feel.

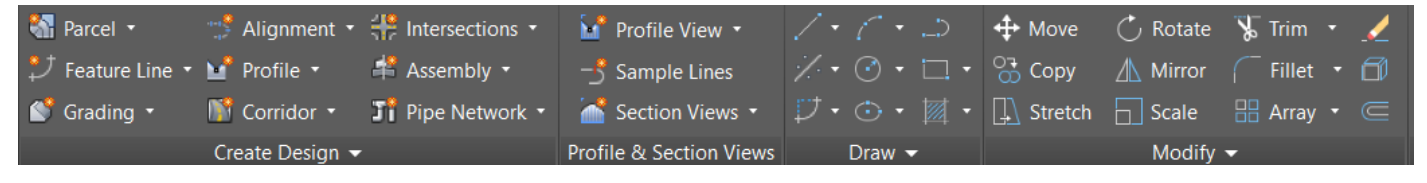

Other shared improvements include the Mobile and Web functionalities of AutoCAD 2019.

Those eagle-eyed readers may have noticed from the above screen capture that not everything seems to be right. I am a UK based engineer, I deal with Plots not Parcels and Junctions not intersections. The download options for 2019 are the same as every year. There is British English Version, but despite selecting this from the download options the install will default back to the standard (American) English. Having done some digging it appears the British English Version and many of the others are not currently available.

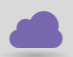

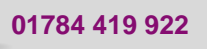

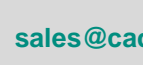

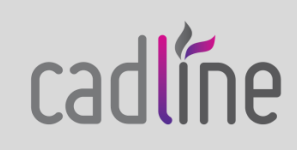

## **Civil 3D 2019 – New Features**

**Reference:** April 2018 Luke Howells Page **2** of **2**

#### **Compatibility Improvements**

This year's release sees an improvement on the links between Civil 3D and InfraWorks. Previously we have been able to extract Roundabout corridors directly into Civil 3D with only the basic Horizontal and Vertical geometry for other components.

Now in Civil 2019 this functionality has been extended, we are able to build corridors for component roads and junctions not just the roundabouts. This is a great time saving advantage and a massive step forward. Having only played with it a short while I have noticed a few minor annoyances but overall, I'm impressed with the new functionality. Keep an eye out for an extended walk through of the tool.

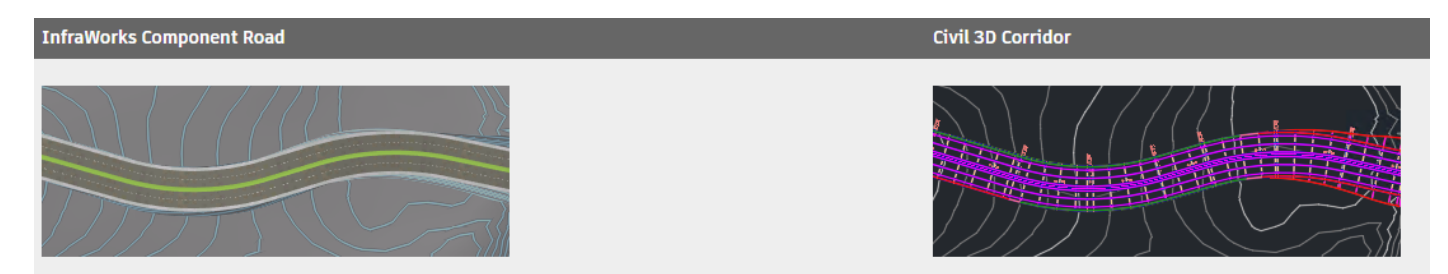

#### **Design Improvements**

Who doesn't like a nice tangential curve?

Well now we have a couple of new design options when it comes to creating our Vertical Profiles. This year we see 2 new Curve varieties added to the Profile Tool Bar. We can now create fixed curves with a fixed high/low point. Divided into Parabolic or Circular we can now specify the design parameters of our high and low extremes and connect with a design relevant component. A word of caution; like most new feature these are not going to be backward compatible, however 2019 includes a conversion tool for just that.

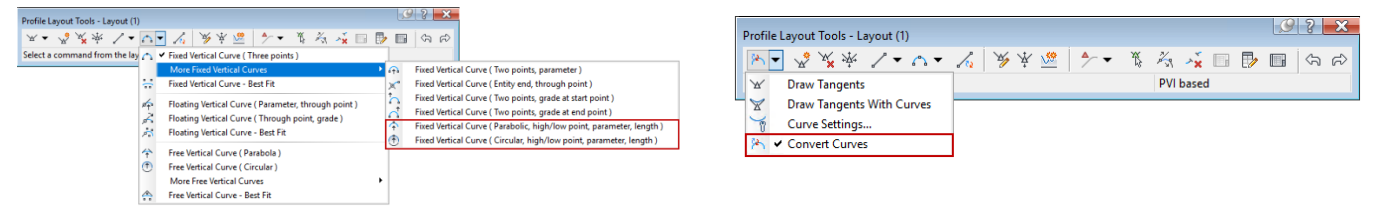

Sticking with Curve parameters a new curve property has been added to all the curve varieties, Total Curve Length. The original property "Length" shows the solved tangential portion of the curve, the total length will show the length of the design prior to connection of other elements. I'm not sure how this would improve my design but only time will tell.

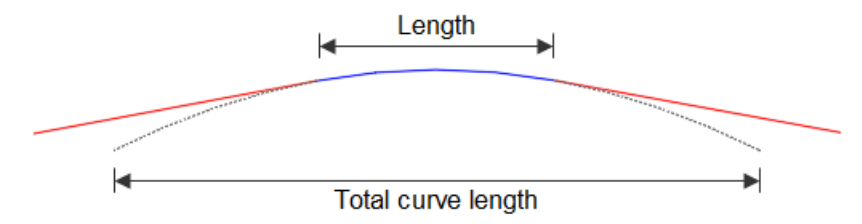

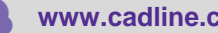

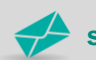

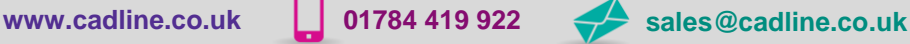

radline